## **Twee extra overvloeimodussen, waar vinden we die?**

Het gebruik van overvloeimodus hebben we wel al onder de knie.. Vermenigvuldigen, bleken, bedekken gebruiken we regelmatig, maar kent u "achter" en "wissen"? Je krijgt ze enkel te zien wanneer je het gereedschap borstel, vorm, verfemmertje en penseel gebruikt. Kijk bovenaan in het dropdown menu van de modus. Of met de sneltoetsen shift+alt+Q (achter) en

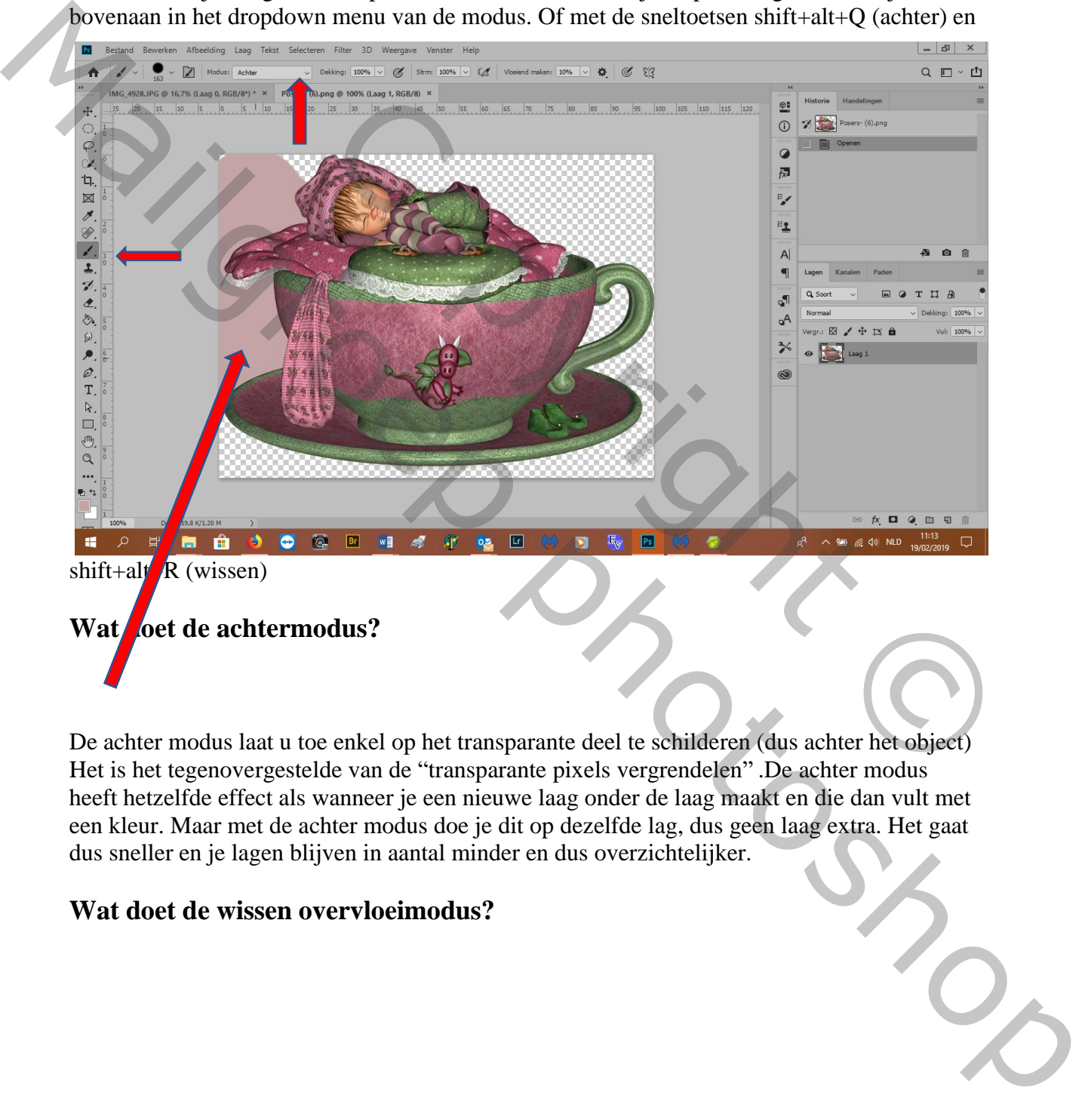

De achter modus laat u toe enkel op het transparante deel te schilderen (dus achter het object) Het is het tegenovergestelde van de "transparante pixels vergrendelen" .De achter modus heeft hetzelfde effect als wanneer je een nieuwe laag onder de laag maakt en die dan vult met een kleur. Maar met de achter modus doe je dit op dezelfde lag, dus geen laag extra. Het gaat dus sneller en je lagen blijven in aantal minder en dus overzichtelijker.

## **Wat doet de wissen overvloeimodus?**

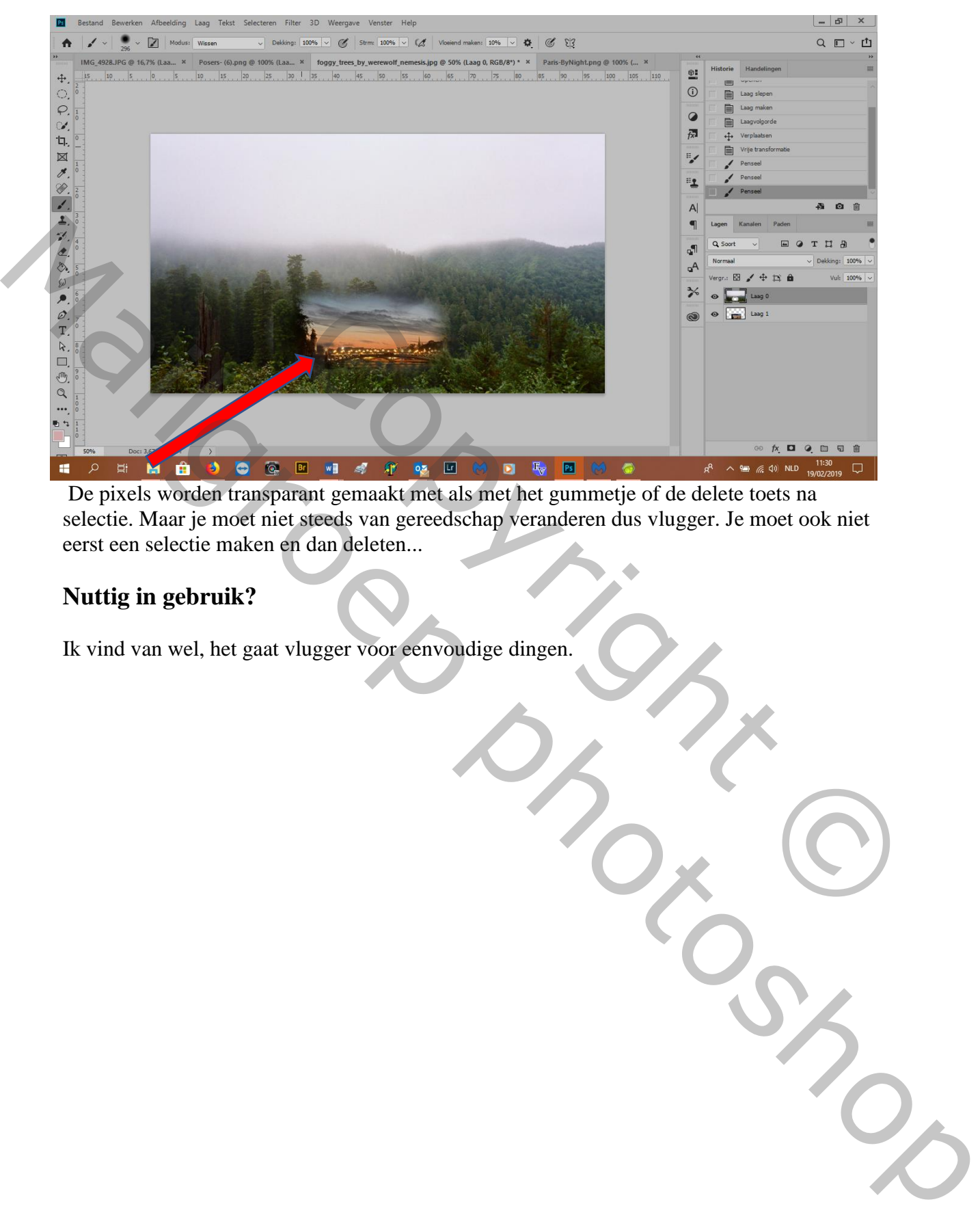

De pixels worden transparant gemaakt met als met het gummetje of de delete toets na selectie. Maar je moet niet steeds van gereedschap veranderen dus vlugger. Je moet ook niet eerst een selectie maken en dan deleten...

## **Nuttig in gebruik?**

Ik vind van wel, het gaat vlugger voor eenvoudige dingen.